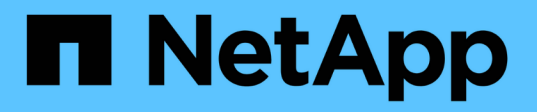

# **Set up NAS path failover (ONTAP 9.8 and later)**

ONTAP 9

NetApp June 21, 2021

This PDF was generated from https://docs.netapp.com/usen/ontap/networking/workflow\_\_nas\_path\_failover\_overview\_auto.html on June 21, 2021. Always check docs.netapp.com for the latest.

# **Table of Contents**

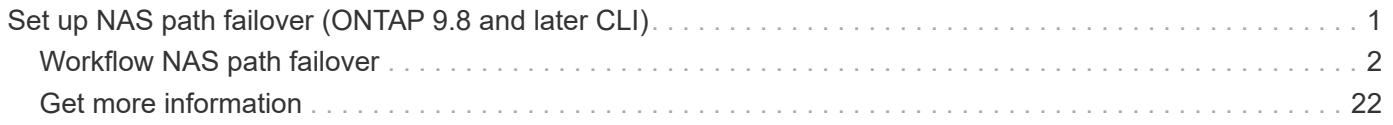

# <span id="page-2-0"></span>**Set up NAS path failover (ONTAP 9.8 and later CLI)**

This workflow guides you through the networking configuration steps to set up NAS path failover for ONTAP 9.8 and later. This workflow assumes the following:

- You want to use NAS path failover best practices in a workflow that simplifies network configuration.
- You want to use the CLI, not ONTAP System Manager.
- You are configuring networking on a new system running ONTAP 9.8 or later.

If you are running an ONTAP release earlier than 9.8, you should use the following NAS path failover procedure for ONTAP 9.0 to 9.7:

• [ONTAP 9.0 - 9.7 NAS Path Failover Workflow](https://docs.netapp.com/us-en/ontap/networking/set_up_nas_path_failover_9_to_97_cli.html)

If you want network management details, you should use the following ONTAP 9 Network Management Reference:

• [ONTAP 9 Network Management Reference](https://docs.netapp.com/us-en/ontap/networking/networking_reference.html)

If you want to use ONTAP System Manager to configure the network for ONTAP 9.7 and later, you should choose the following documentation:

• [ONTAP System Manager docs](https://docs.netapp.com/us-en/ontap/)

If you want to use OnCommand System Manager to configure the network for ONTAP 9.7 and earlier, you should choose the following documentation:

• [Cluster management using System Manager](https://docs.netapp.com/ontap-9/topic/com.netapp.doc.onc-sm-help/GUID-DF04A607-30B0-4B98-99C8-CB065C64E670.html)

If you require additional configuration or conceptual information, you should choose among the following documentation:

- Conceptual background for network configuration
	- [ONTAP concepts](https://docs.netapp.com/ontap-9/topic/com.netapp.doc.dot-cm-concepts/home.html)
- NAS file access
	- [NFS management](https://docs.netapp.com/ontap-9/topic/com.netapp.doc.cdot-famg-nfs/home.html)
	- [SMB/CIFS management](https://docs.netapp.com/ontap-9/topic/com.netapp.doc.cdot-famg-cifs/home.html)
- SAN host provisioning
	- [SAN administration](https://docs.netapp.com/ontap-9/topic/com.netapp.doc.dot-cm-sanag/home.html)
- Command reference
	- [ONTAP 9 commands](http://docs.netapp.com/ontap-9/topic/com.netapp.doc.dot-cm-cmpr/GUID-5CB10C70-AC11-41C0-8C16-B4D0DF916E9B.html)
- Technical Reports (TRs), which include additional information about ONTAP technology and interaction with external services
	- [NetApp Technical Report 4182: Ethernet Storage Design Considerations and Best Practices for](http://www.netapp.com/us/media/tr-4182.pdf) [Clustered Data ONTAP Configurations](http://www.netapp.com/us/media/tr-4182.pdf)

## <span id="page-3-0"></span>**Workflow NAS path failover**

## **Overview**

If you are already familiar with basic networking concepts, you might be able to save time setting up your network by reviewing this "hands on" workflow for NAS path failover configuration.

A NAS LIF automatically migrates to a surviving network port after a link failure on its current port. You can rely on the ONTAP defaults to manage path failover.

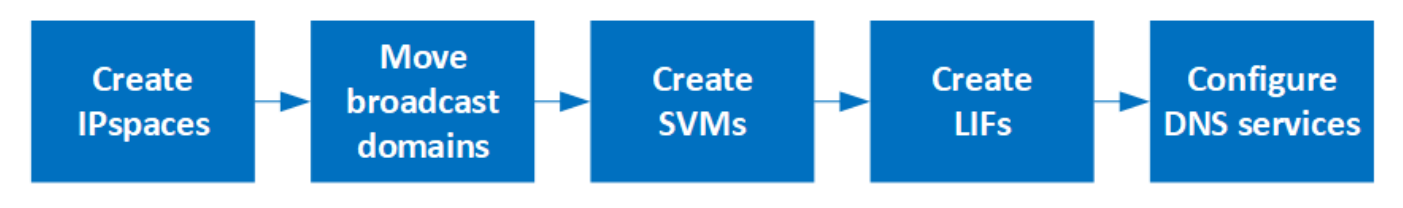

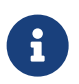

A SAN LIF does not migrate (unless you move it manually after the link failure). Instead, multipathing technology on the host diverts traffic to a different LIF. For more information, see [SAN administration](https://docs.netapp.com/ontap-9/topic/com.netapp.doc.dot-cm-sanag/home.html).

## **Worksheet for NAS path failover configuration for ONTAP 9.8 and later**

You should complete all sections of the worksheet before configuring NAS path failover.

### **IPspace configuration**

You can use an IPspace to create a distinct IP address space for each SVM in a cluster. Doing so enables clients in administratively separate network domains to access cluster data while using overlapping IP addresses from the same IP address subnet range.

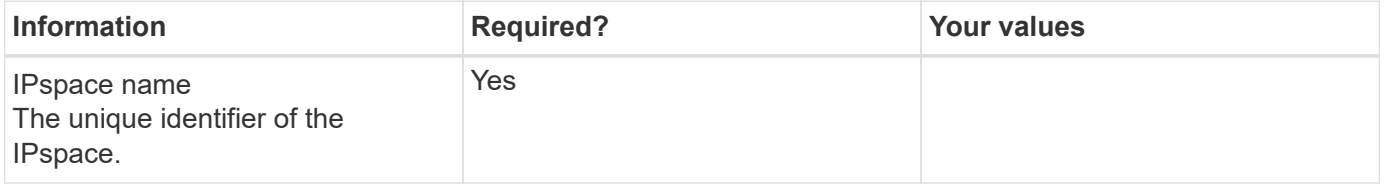

#### **Broadcast domain configuration**

A broadcast domain groups ports that belong in the same Layer 2 network and sets the MTU for the broadcast domain ports.

Broadcast domains are assigned to an IPspace. An IPspace can contain one or more broadcast domains.

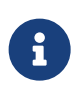

The port to which a LIF fails over must be a member of the failover group for the LIF. For each broadcast domain created by ONTAP, a failover group with the same name is also created that contains all the ports in the broadcast domain.

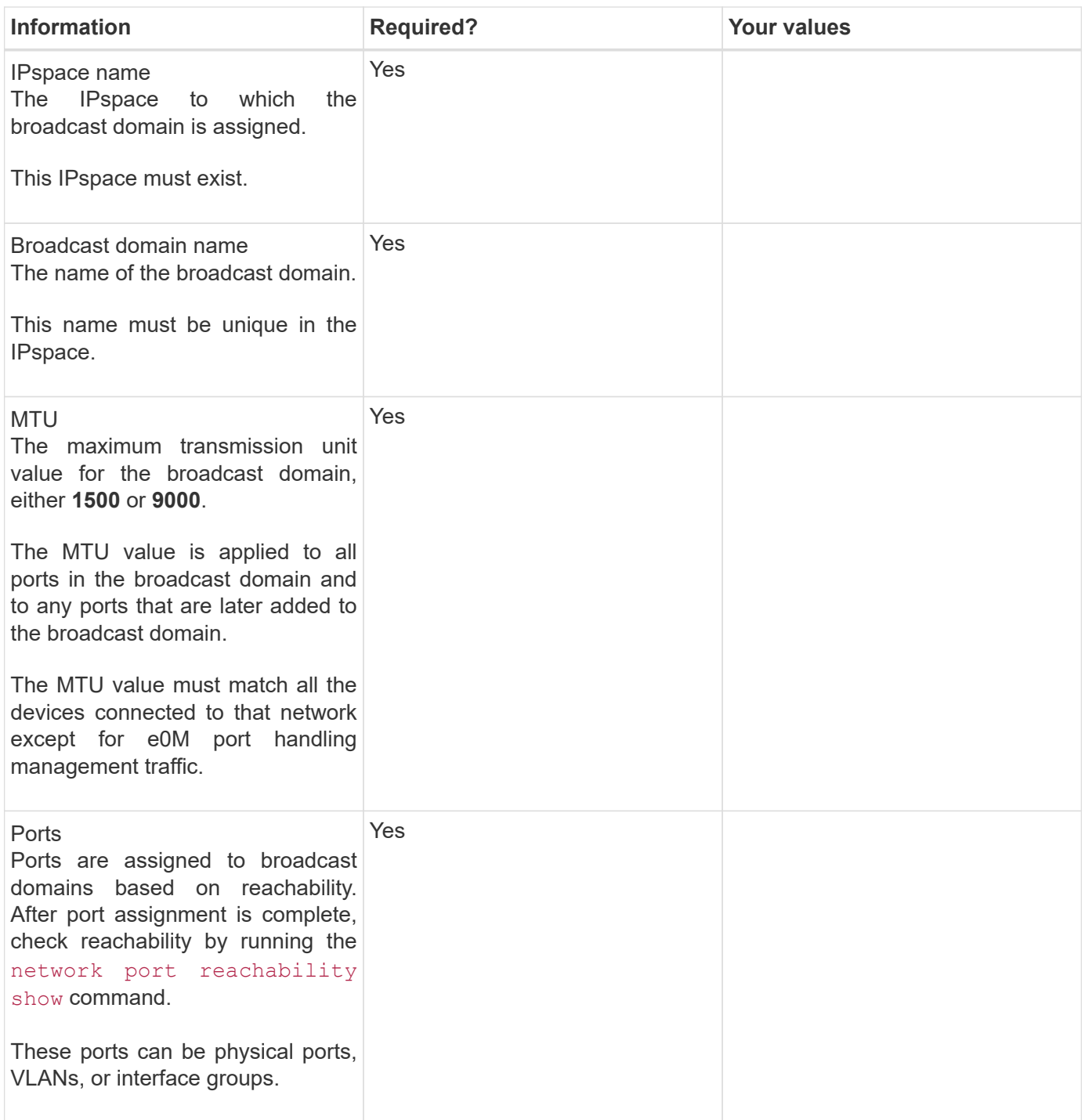

#### **Subnet configuration**

A subnet contains pools of IP addresses and a default gateway that can be assigned to LIFs used by SVMs residing in the IPspace.

- When creating a LIF on an SVM, you can specify the name of the subnet instead of supplying an IP address and a subnet.
- Since a subnet can be configured with a default gateway, you do not have to create the default gateway in a separate step when creating an SVM.
- A broadcast domain can contain one or more subnets.
- You can configure SVM LIFs that are on different subnets by associating more than one subnet with the IPspace's broadcast domain.
- Each subnet must contain IP addresses that do not overlap with IP addresses assigned to other subnets in the same IPspace.
- You can assign specific IP addresses to SVM data LIFs and create a default gateway for the SVM instead of using a subnet.

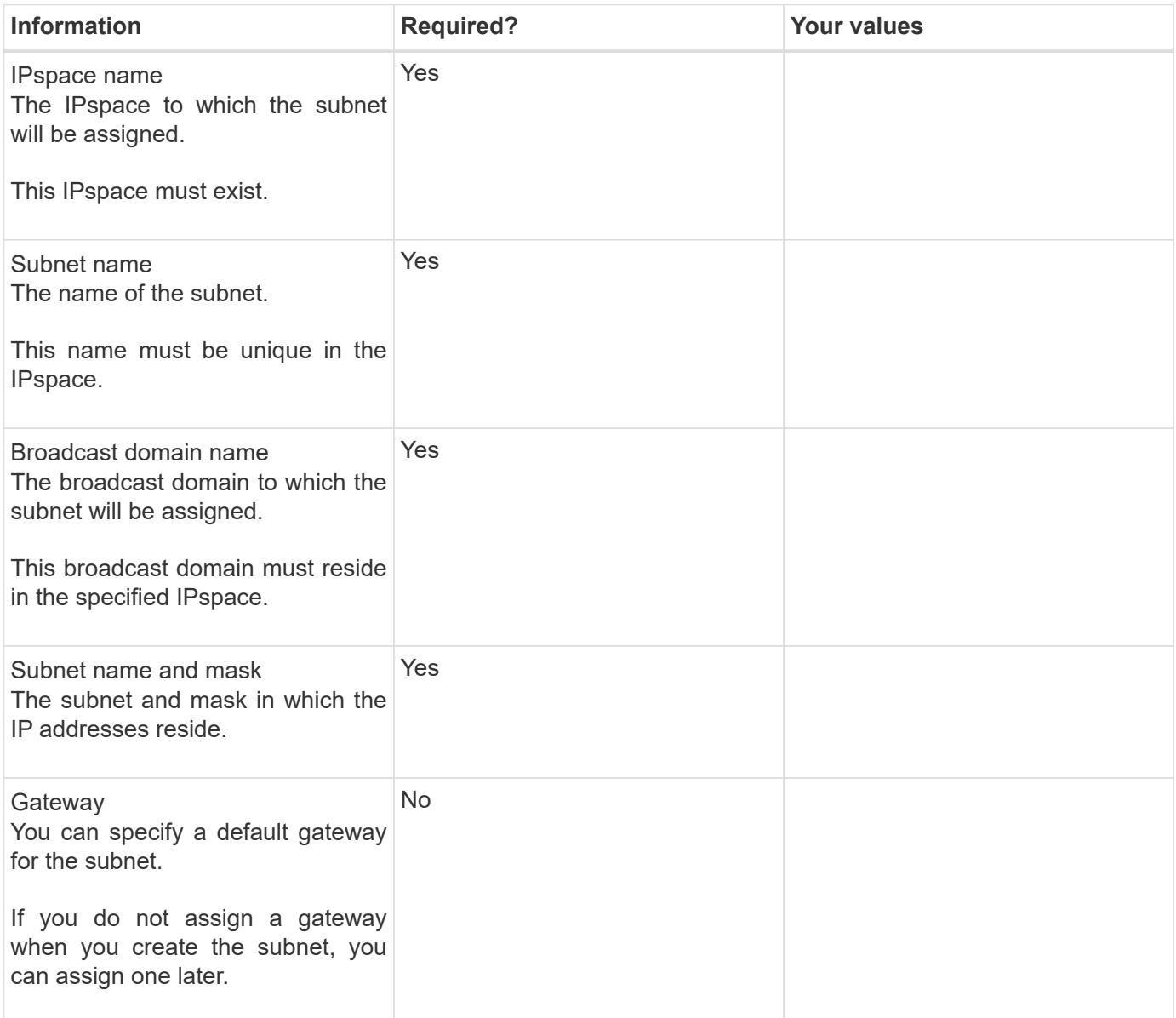

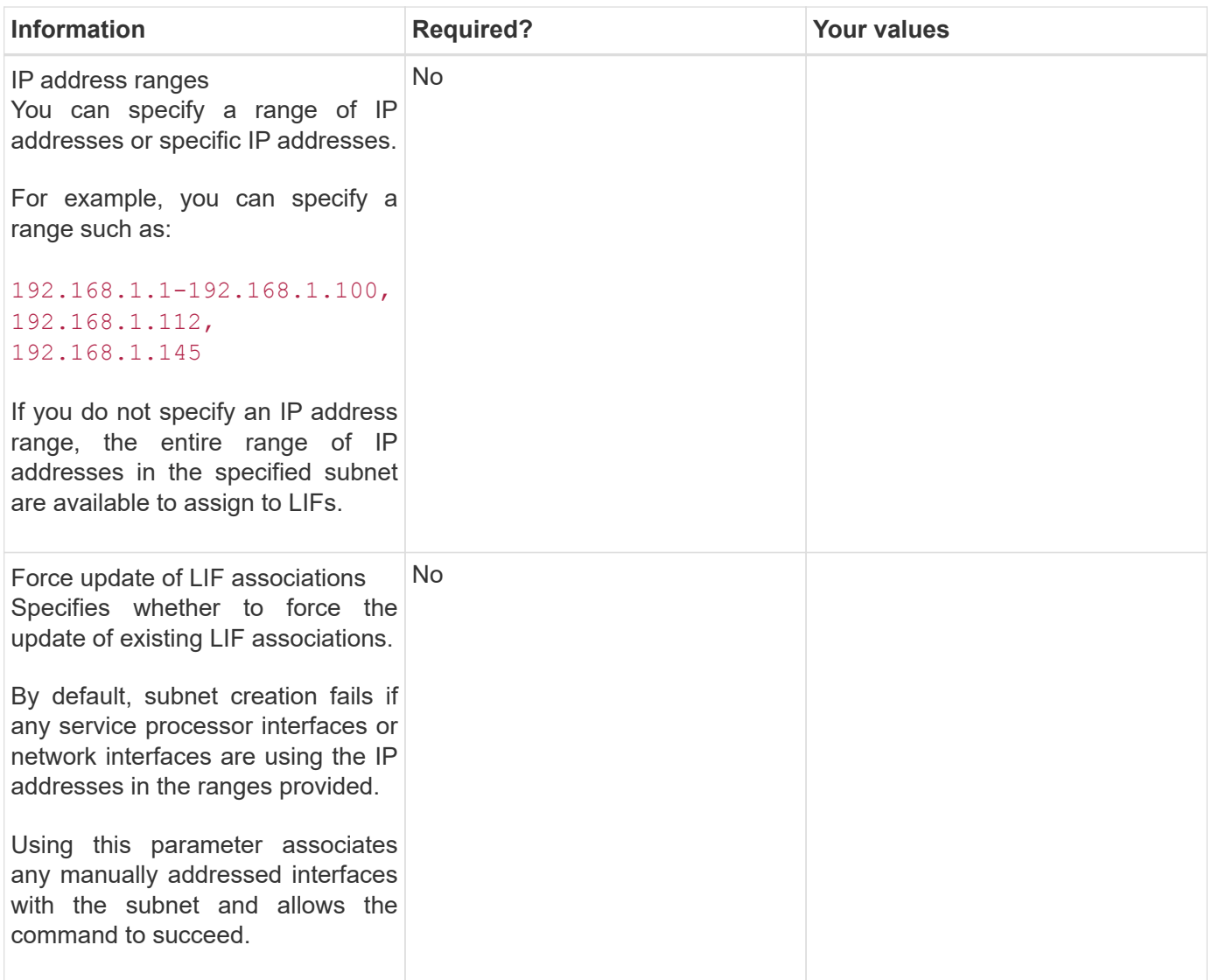

#### **SVM configuration**

You use SVMs to serve data to clients and hosts.

The values you record are for creating a default data SVM. If you are creating a MetroCluster source SVM, see the [Fabric-attached MetroCluster Installation and Configuration Guide](https://docs.netapp.com/us-en/ontap-metrocluster/install-fc/index.html) or the [Stretch MetroCluster Installation](https://docs.netapp.com/us-en/ontap-metrocluster/install-stretch/index.html) [and Configuration Guide.](https://docs.netapp.com/us-en/ontap-metrocluster/install-stretch/index.html)

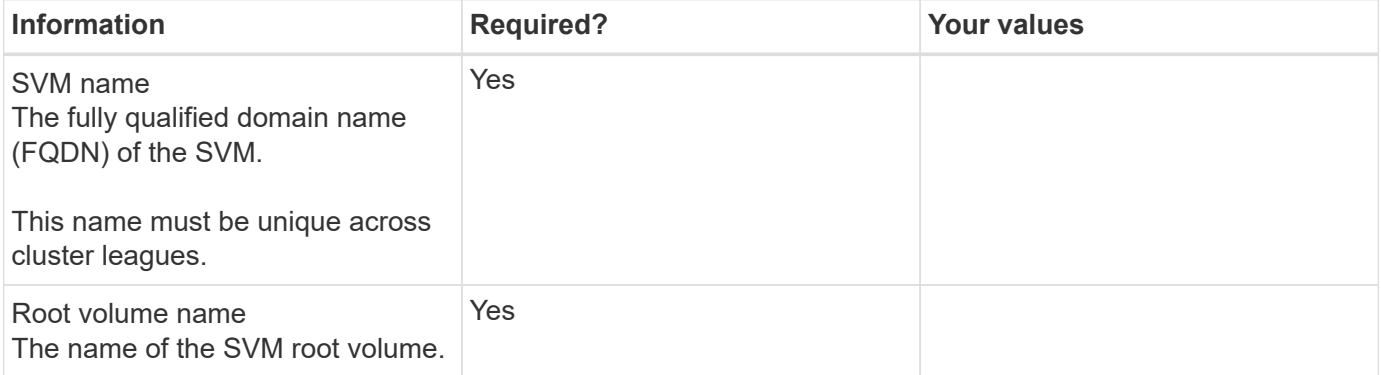

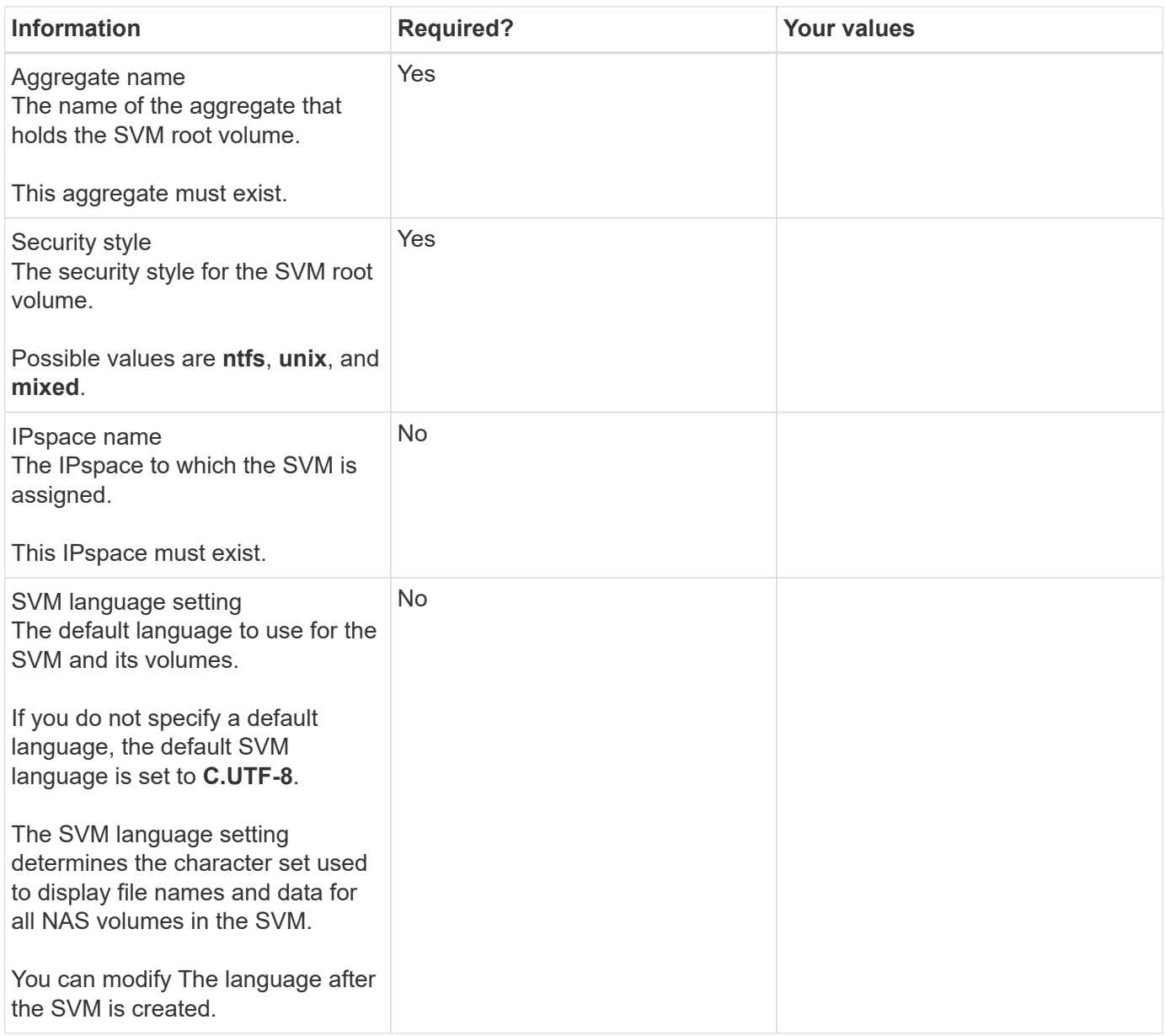

## **LIF configuration**

An SVM serves data to clients and hosts through one or more network logical interfaces (LIFs).

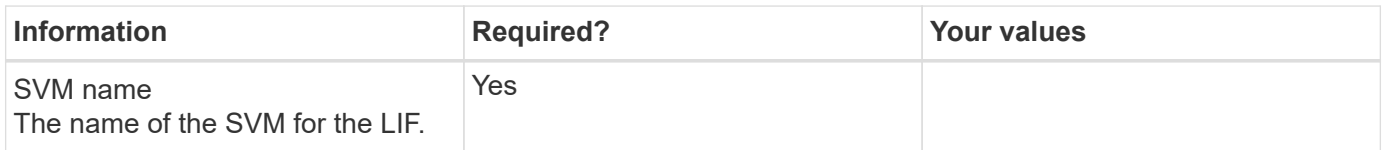

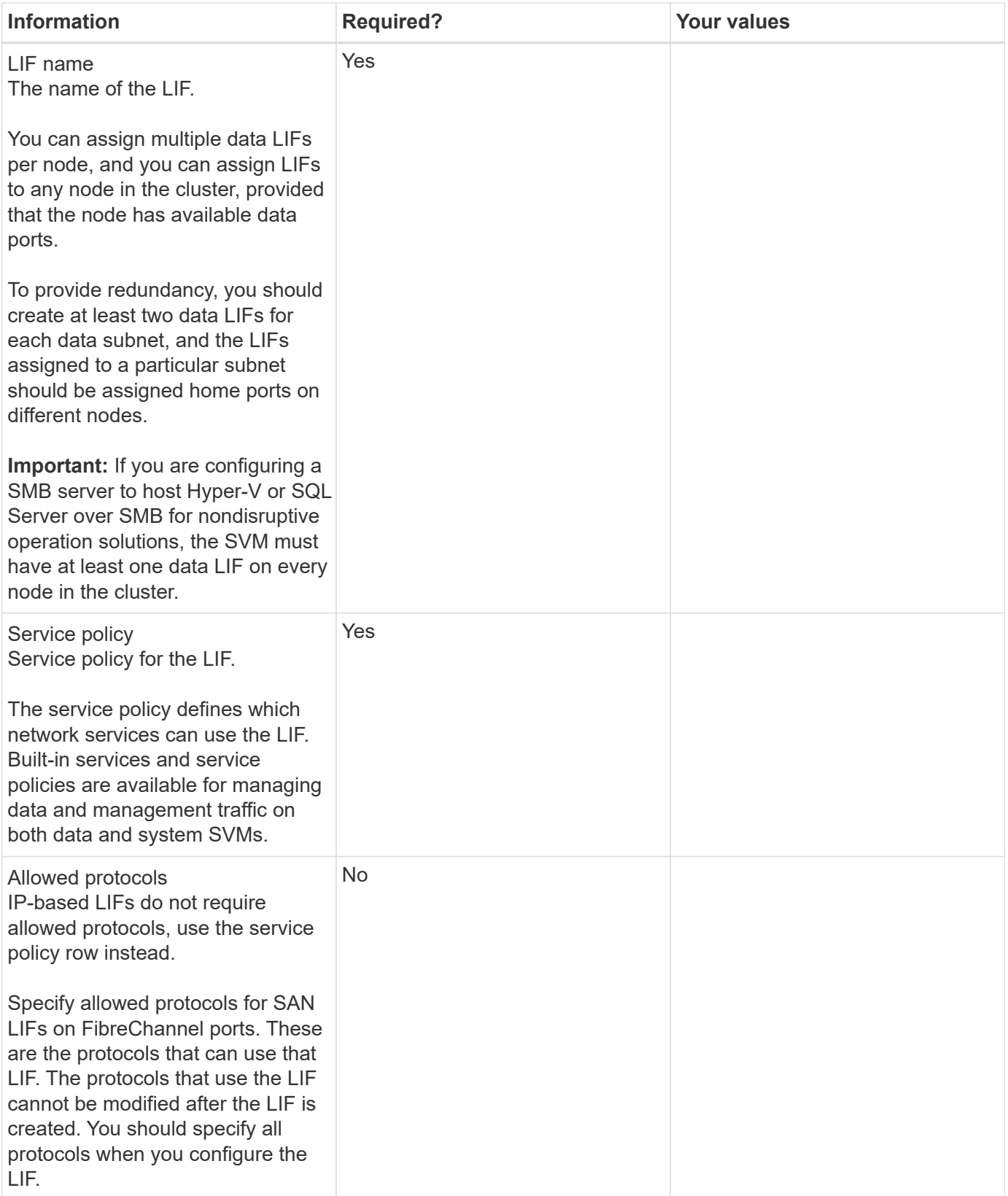

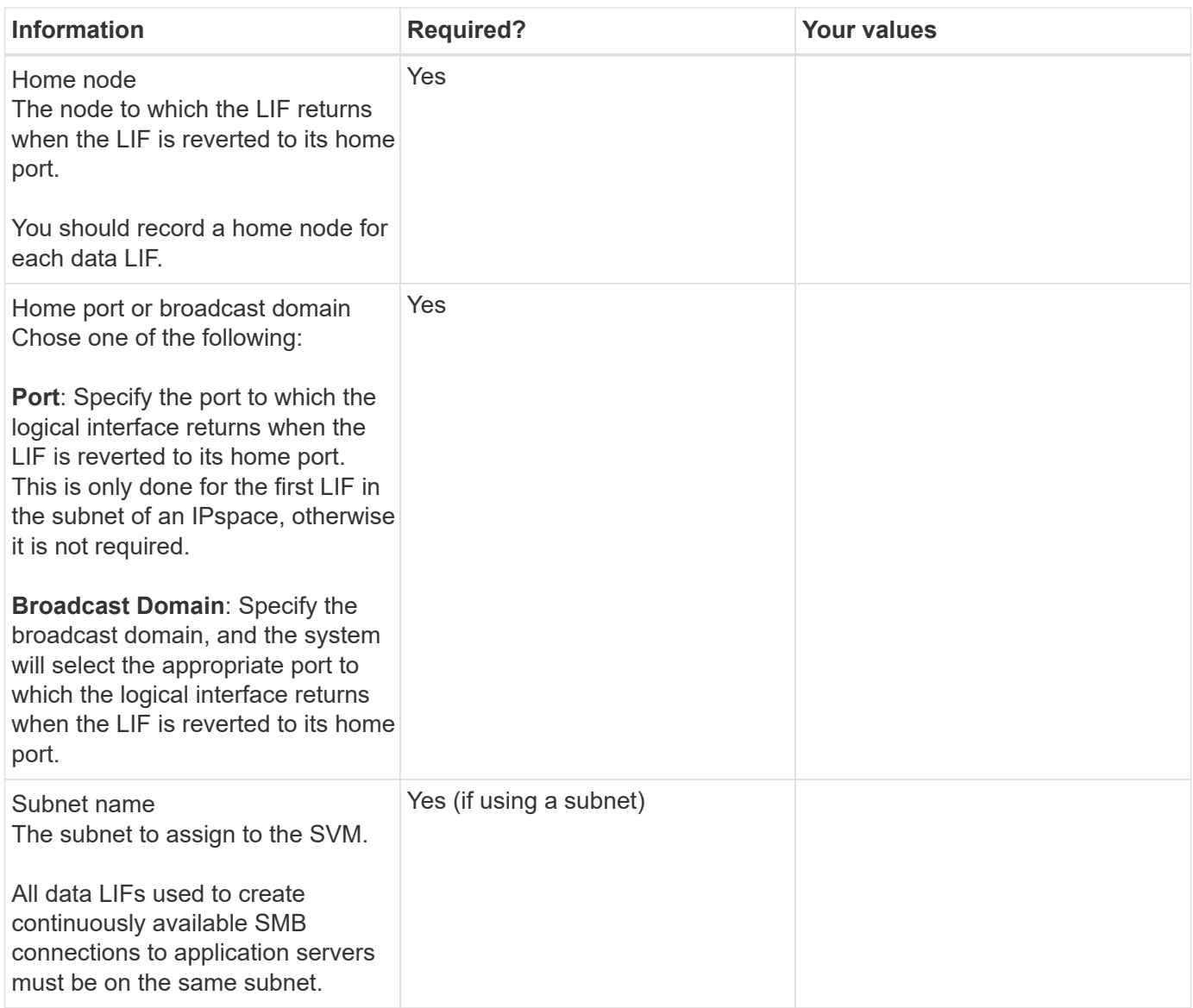

## **DNS configuration**

You must configure DNS on the SVM before creating an NFS or SMB server.

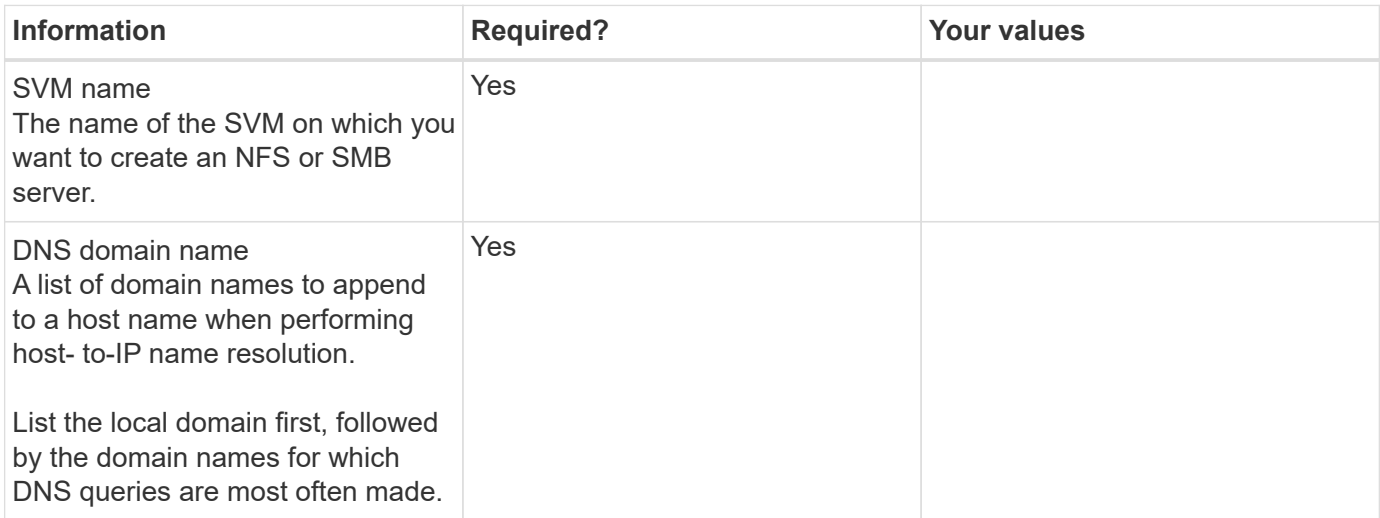

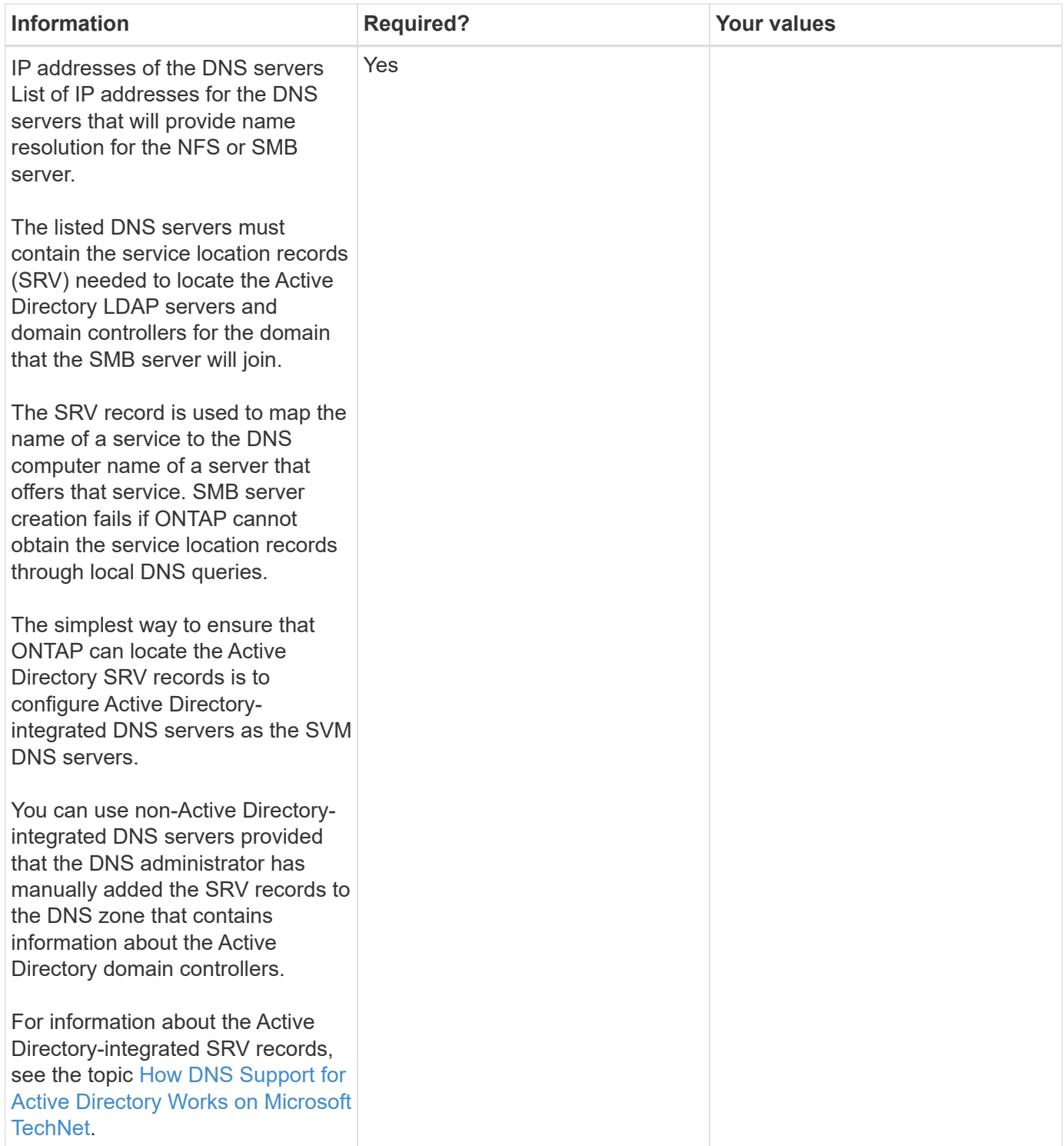

#### **Dynamic DNS configuration**

Before you can use dynamic DNS to automatically add DNS entries to your Active Directory- integrated DNS servers, you must configure dynamic DNS (DDNS) on the SVM.

DNS records are created for every data LIF on the SVM. By creating multiple data LIFS on the SVM, you can load-balance client connections to the assigned data IP addresses. DNS load balances connections that are made using the host name to the assigned IP addresses in a round- robin fashion.

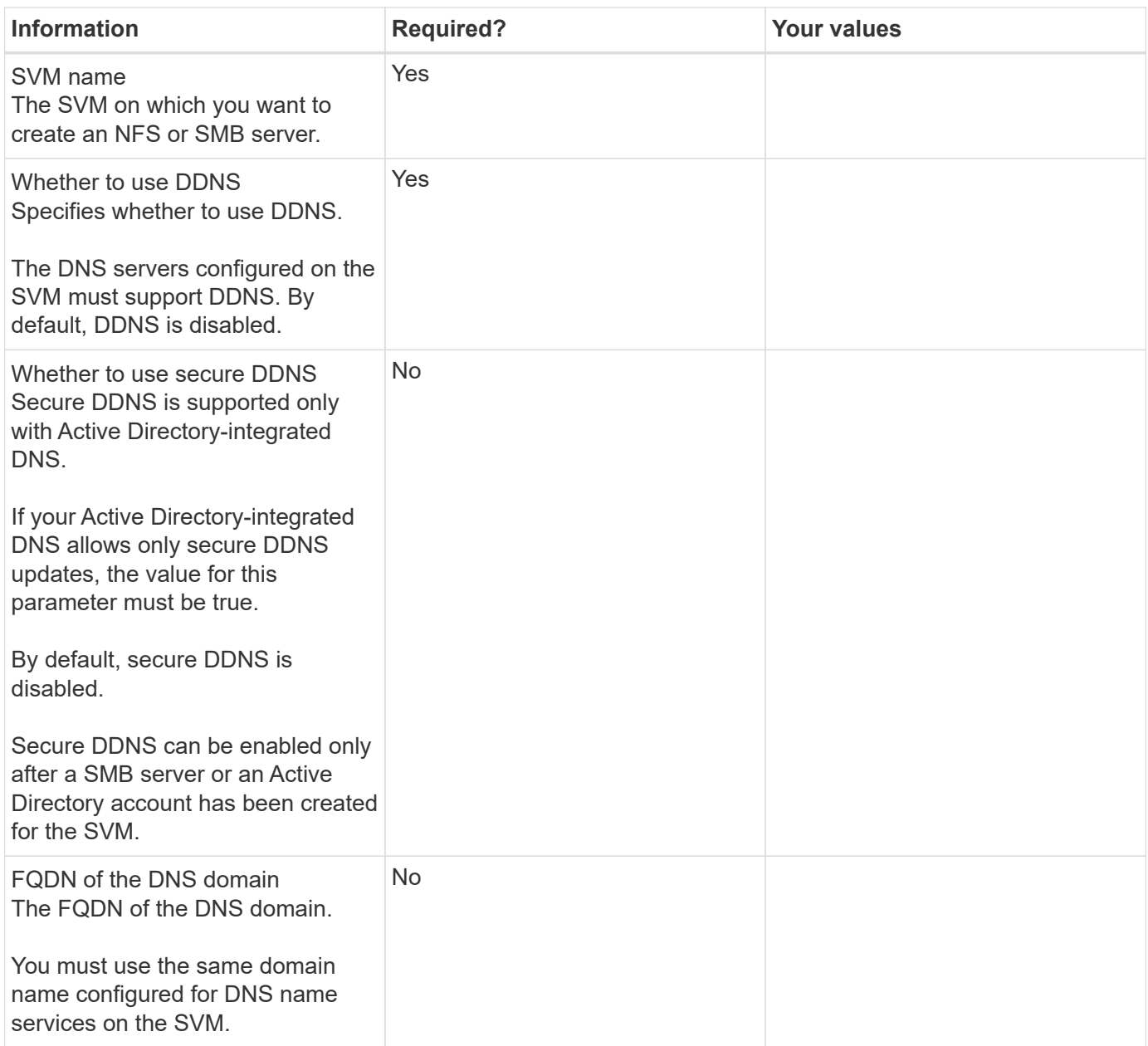

## **Create IPspaces**

You can use an IPspace to create a distinct IP address space for each SVM in a cluster. Doing so enables clients in administratively separate network domains to access cluster data while using overlapping IP addresses from the same IP address subnet range.

#### **Before you begin**

You must be a cluster administrator to perform this task.

**Step** Create an IPspace.

network ipspace create -ipspace ipspace1

network ipspace show

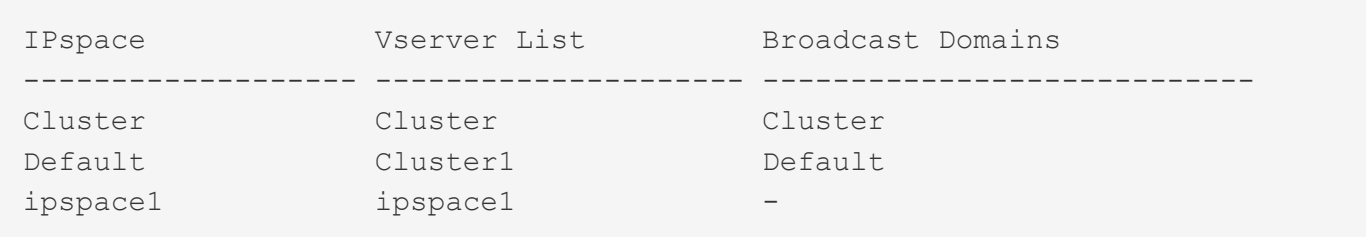

The IPspace is created, along with the system SVM for the IPspace. The system SVM carries management traffic.

### **Move broadcast domains into IPspaces**

Move the broadcast domains that the system created based on layer 2 reachability into the IPspaces you created.

Before you move the broadcast domain, you must verify the reachability of the ports in your broadcast domains.

The automatic scanning of ports can determine which ports can reach each other and place them in the same broadcast domain, but this scanning is unable to determine the appropriate IPspace. If the broadcast domain belongs in a non-default IPspace, then you must move it manually using the steps in this section.

#### **Before you begin**

Broadcast domains are automatically configured as part of cluster create and join operations. ONTAP defines the "Default" broadcast domain to be the set of ports that have layer 2 connectivity to the home port of the management interface on the first node created in the cluster. Other broadcast domains are created, if necessary, and are named **Default-1**, **Default-2**, and so forth.

When a node joins an existing cluster, their network ports automatically join existing broadcast domains based on their layer 2 reachability. If they do not have reachability to an existing broadcast domain, the ports are placed into one or more new broadcast domains.

#### **About this task**

- Ports with cluster LIFs are automatically placed into the "Cluster" IPspace.
- Ports with reachability to the home port of the node-management LIF are placed into the "Default" broadcast domain.
- Other broadcast domains are created by ONTAP automatically as part of the cluster create or join operation.
- As you add VLANs and interface groups, they are automatically placed into the appropriate broadcast domain about a minute after they are created.

#### **Steps**

1. Verify the reachability of the ports in your broadcast domains. ONTAP automatically monitors layer 2 reachability. Use the following command to verify each port has been added to a broadcast domain and has "ok" reachability.

#### network port reachability show -detail

2. If necessary, move broadcast domains into other IPspaces:

network port broadcast-domain move

For example, if you want to move a broadcast domain from "Default" to "ips1":

```
network port broadcast-domain move -ipspace Default -broadcast-domain Default
-to-ipspace ips1
```
### **Repair port reachability**

Broadcast domains are automatically created. However, if a port is recabled, or the switch configuration changes, a port might need to be repaired into a different broadcast domain (new or existing).

#### **Before you begin**

You must be a cluster administrator to perform this task.

#### **About this task**

A command is available to automatically repair the broadcast domain configuration for a port based on the layer 2 reachability detected by ONTAP.

#### **Steps**

- 1. Check your switch configuration and cabling.
- 2. Check the reachability of the port:

network port reachability show -detail -node -port

The command output contains reachability results.

3. Use the following decision tree and table to understand the reachability results and determine what, if anything, to do next.

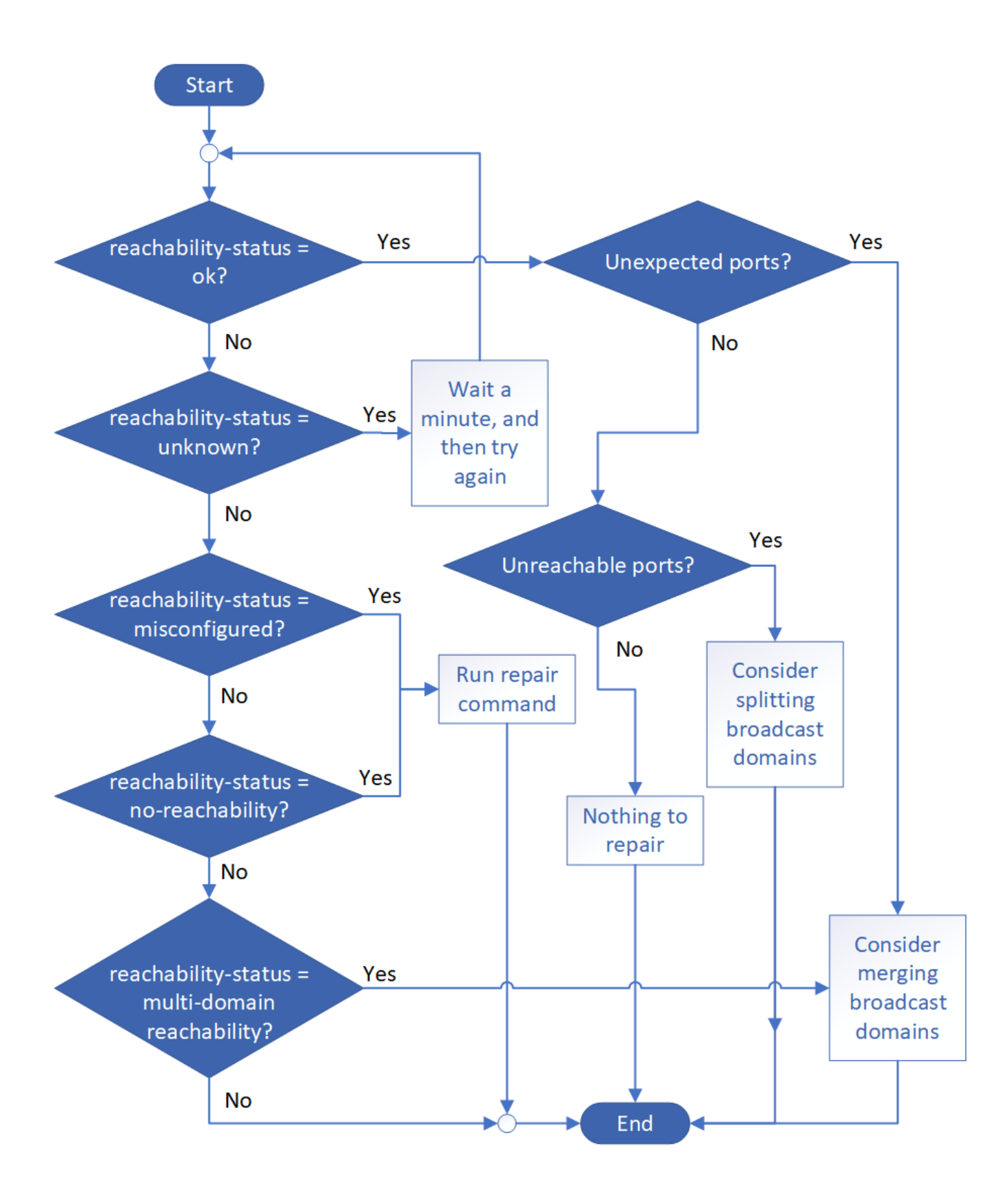

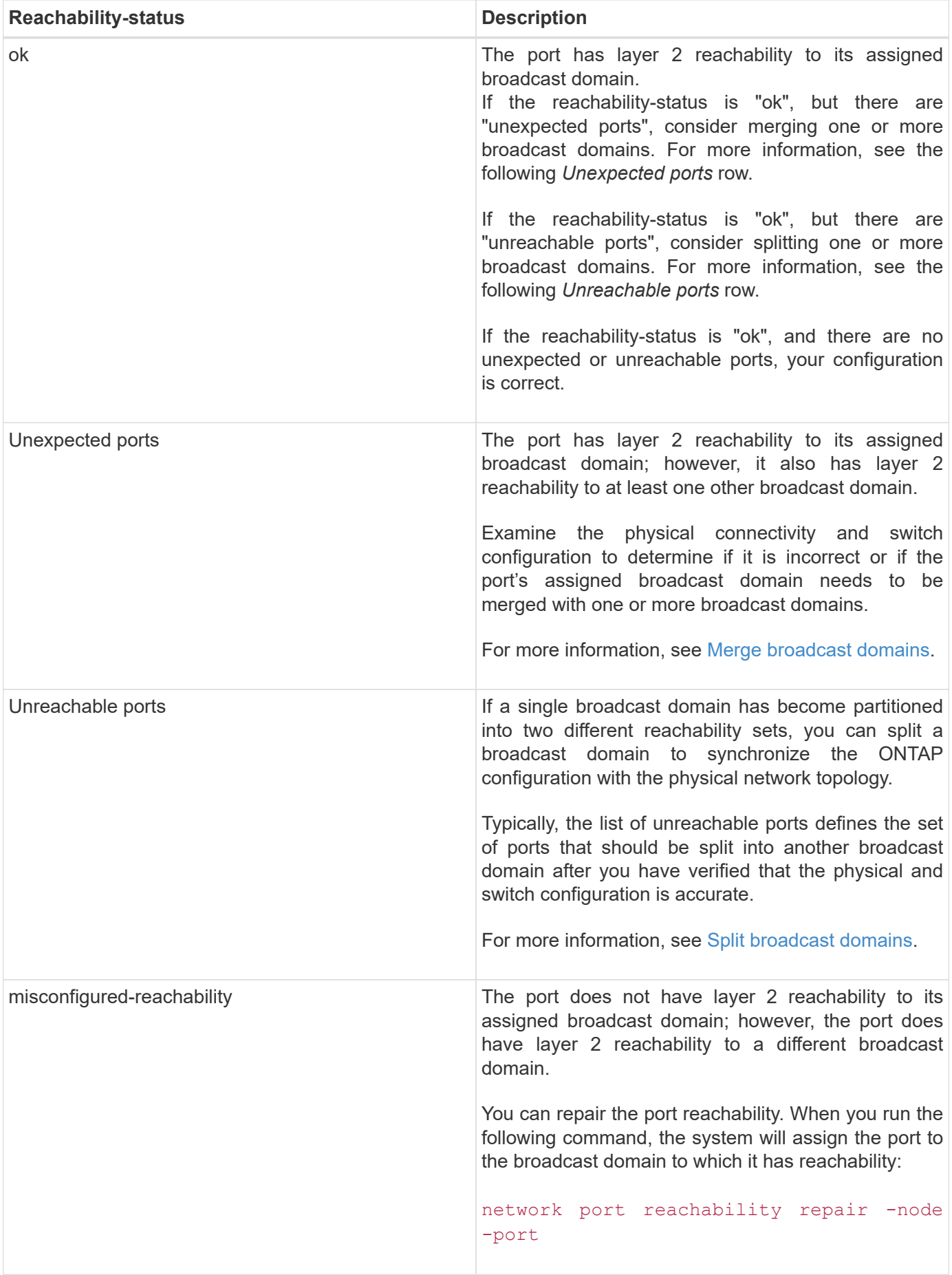

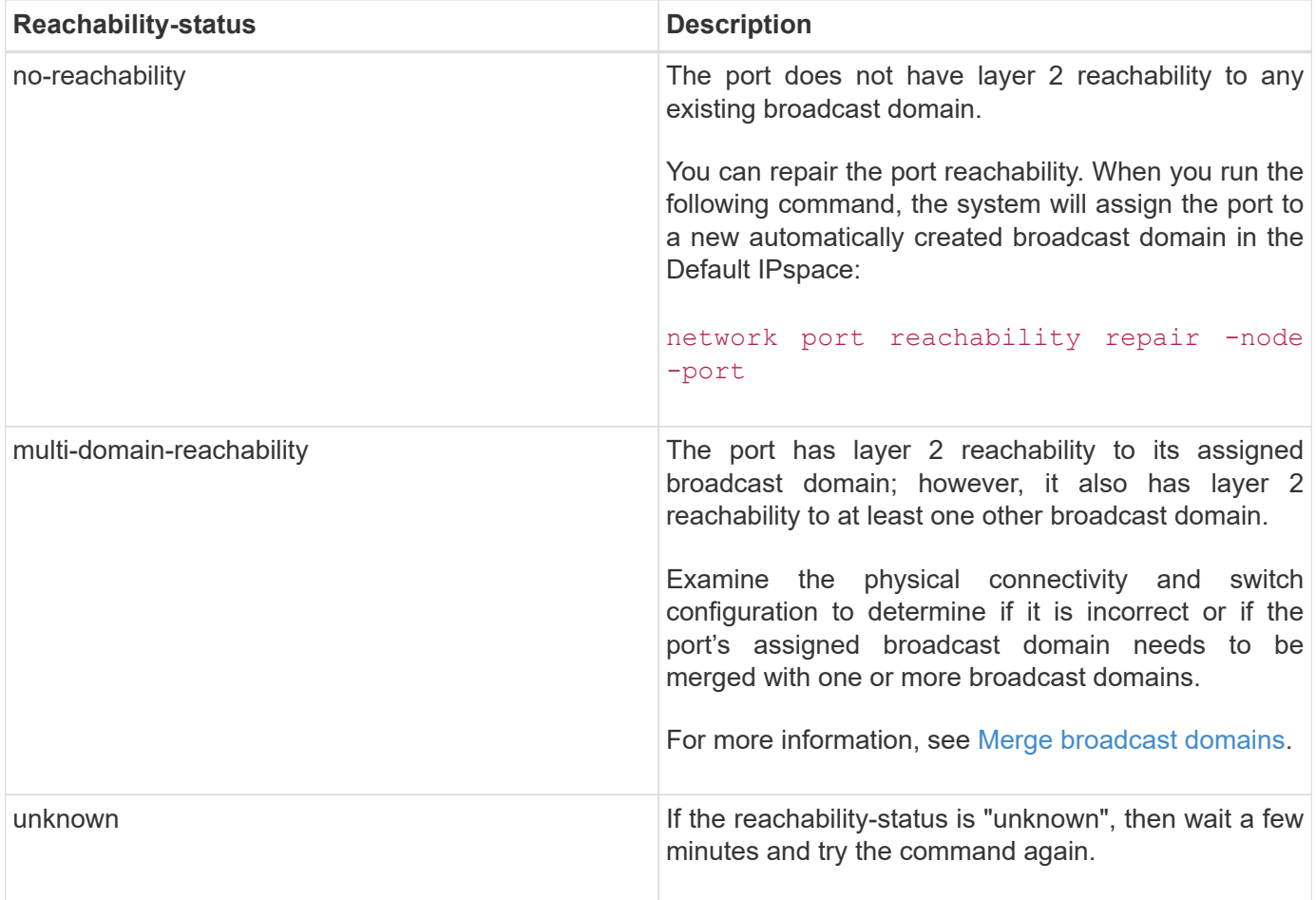

After you repair a port, check for displaced LIFs and VLANs. If the port was part of an interface group, you also need to understand what happened to that interface group.

#### **LIFs**

When a port is repaired and moved into a different broadcast domain, any LIFs that were configured on the repaired port will be automatically assigned a new home port. That home port is selected from the same broadcast domain on the same node, if possible. Alternatively, a home port from another node is selected, or, if no suitable home ports exist, the home port will be cleared.

If a LIF's home port is moved to another node, or is cleared, then the LIF is considered to have been "displaced". You can view these displaced LIFs with the following command:

#### displaced-interface show

If there are any displaced LIFs, you must either:

• Restore the home of the displaced LIF:

displaced-interface restore

• Set the home of the LIF manually:

network interface modify -home-port -home-node

• Remove the entry from the "displaced-interface" table if you are satisfied with the LIF's currently configured

home:

displaced-interface delete

#### **VLANs**

If the repaired port had VLANs, those VLANs are automatically deleted but are also recorded as having been "displaced". You can view these displaced VLANs:

#### displaced-vlans show

If there are any displaced VLANs, you must either:

• Restore the VLANs to another port:

displaced-vlans restore

• Remove the entry from the "displaced-vlans" table:

displaced-vlans delete

#### **Interface groups**

If the repaired port was part of an interface group, it is removed from that interface group. If it was the only member port assigned to the interface group, the interface group itself is removed.

#### **Related topics**

[Verify your network configuration after upgrading](https://docs.netapp.com/us-en/ontap/networking/verify_your_network_configuration.html)

[Monitor the reachability of network ports](https://docs.netapp.com/us-en/ontap/networking/monitor_the_reachability_of_network_ports.html)

#### **Create SVMs**

You must create an SVM to serve data to clients.

#### **Before you begin**

- You must be a cluster administrator to perform this task.
- You must know which security style the SVM root volume will have.

If you plan to implement a Hyper-V or SQL Server over SMB solution on this SVM, you should use NTFS security style for the root volume. Volumes that contain Hyper-V files or SQL database files must be set to NTFS security at the time they are created. By setting the root volume security style to NTFS, you ensure that you do not inadvertently create UNIX or mixed security-style data volumes.

#### **Steps**

1. Determine which aggregates are candidates for containing the SVM root volume.

#### storage aggregate show -has-mroot false

You must choose an aggregate that has at least 1 GB of free space to contain the root volume. If you intend to configure NAS auditing on the SVM, you must have a minimum of 3 GB of extra free space on the root aggregate, with the extra space being used to create the auditing staging volume when auditing is enabled.

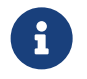

If NAS auditing is already enabled on an existing SVM, the aggregate's staging volume is<br>created immediately offer aggregate species is ausosofully completed created immediately after aggregate creation is successfully completed.

- 2. Record the name of the aggregate on which you want to create the SVM root volume.
- 3. If you plan on specifying a language when you create the SVM and do not know the value to use, identify and record the value of the language you want to specify:

```
vserver create -language ?
```
4. If you plan on specifying a Snapshot policy when you create the SVM and do not know the name of the policy, list the available policies and identify and record the name of the Snapshot policy you want to use:

volume snapshot policy show -vserver <vserver name>

5. If you plan on specifying a quota policy when you create the SVM and do not know the name of the policy, list the available policies and identify and record the name of the quota policy you want to use:

volume quota policy show -vserver <vserver name>

6. Create an SVM:

```
vserver create -vserver <vserver name> -aggregate <aggregate name> -rootvolume
<root_volume_name> -rootvolume-security-style {unix|ntfs|mixed} [-ipspace
<IPspace_name>] [-language <language>] [-snapshot-policy
<snapshot_policy_name>] [-quota-policy <quota_policy_name>] [-comment
<comment>]
```
vserver create -vserver vs1 -aggregate aggr3 -rootvolume vs1 root ·rootvolumesecurity-style ntfs -ipspace ipspace1 -language en US.UTF-8

[Job 72] Job succeeded: Vserver creation completed

7. Verify that the SVM configuration is correct.

vserver show -vserver vs1

Vserver: vs1 Vserver Type: data Vserver Subtype: default Vserver UUID: 11111111-1111-1111-1111-111111111111 Root Volume: vs1\_root Aggregate: aggr3 NIS Domain: - Root Volume Security Style: ntfs LDAP Client: - Default Volume Language Code: en\_US.UTF-8 Snapshot Policy: default Comment: Quota Policy: default List of Aggregates Assigned: - Limit on Maximum Number of Volumes allowed: unlimited Vserver Admin State: running Vserver Operational State: running Vserver Operational State Stopped Reason: - Allowed Protocols: nfs, cifs, ndmp Disallowed Protocols: fcp, iscsi QoS Policy Group: - Config Lock: false IPspace Name: ipspace1 Is Vserver Protected: false

In this example, the command creates the SVM named "vs1" in IPspace "ipspace1". The root volume is named "vs1\_root" and is created on aggr3 with NTFS security style.

## **Create LIFs**

An SVM serves data to clients through one or more network logical interfaces (LIFs). You must create LIFs on the ports you want to use to access data.

#### **Before you begin**

You must be a cluster administrator to perform this task.

#### **About this task**

Starting with ONTAP 9.7, ONTAP automatically chooses the home port of a LIF, as long as at least one LIF already exists in the same subnet in that IPspace. ONTAP chooses a home-port in the same broadcast domain as other LIFs in that subnet. You can still specify a home port, but it is no longer required (unless no LIFs yet exist in that subnet in the specified IPspace).

You should not configure LIFs that carry CIFS traffic to automatically revert to their home nodes. This recommendation is mandatory if the CIFS server is to host a solution for nondisruptive operations with Hyper-V or SQL Server over SMB.

#### **Steps**

1. Determine which broadcast domain ports you want to use for the LIF.

```
network port broadcast-domain show -ipspace ipspace1
```
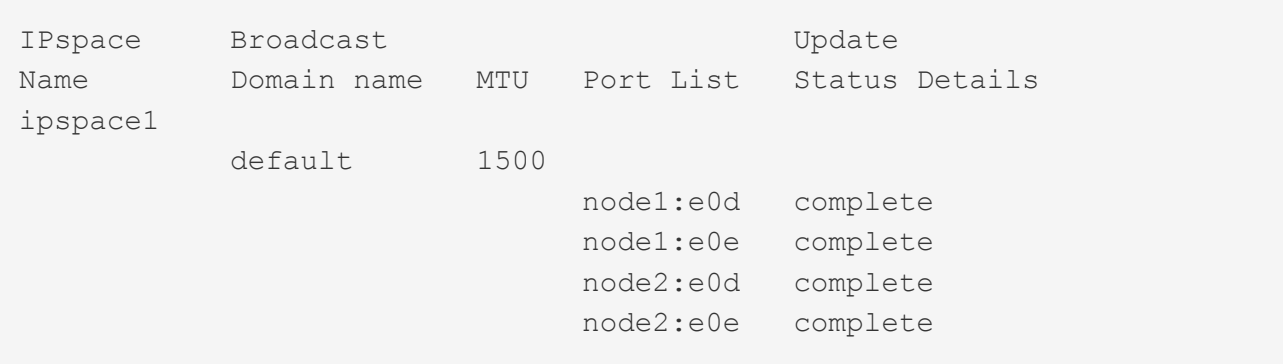

2. Verify that the subnet you want to use for the LIFs contains sufficient unused IP addresses.

network subnet show -ipspace *ipspace1*

3. Create one or more LIFs on the ports you want to use to access data.

```
network interface create -vserver vs1 -lif lif1 -home-node node1 -home-port
e0d -service-policy default-data-files -subnet-name ipspace1
```
4. Verify that the LIF interface configuration is correct.

network interface show -vserver vs1

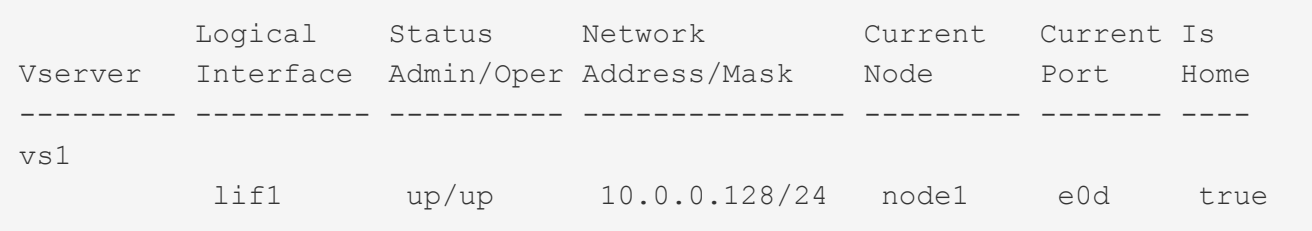

5. Verify that the failover group configuration is as desired.

```
network interface show -failover -vserver vs1
```

```
  Logical Home Failover Failover
Vserver interface Node: Port Policy Group
-------- ---------- --------- --------- --------
vs1
         lif1 node1:e0d system-defined ipspace1
Failover Targets: node1:e0d, node1:e0e, node2:e0d, node2:e0e
```
## **Configure DNS services**

You must configure DNS services for the SVM before creating an NFS or SMB server. Generally, the DNS name servers are the Active Directory-integrated DNS servers for the domain that the NFS or SMB server will join.

#### **About this task**

Active Directory-integrated DNS servers contain the service location records (SRV) for the domain LDAP and domain controller servers. If the SVM cannot find the Active Directory LDAP servers and domain controllers, NFS or SMB server setup fails.

SVMs use the hosts name services ns-switch database to determine which name services to use and in which order when looking up information about hosts. The two supported name services for the hosts database are files and dns.

You must ensure that dns is one of the sources before you create the SMB server.

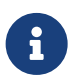

 To view the statistics for DNS name services for the mgwd process and SecD process, use the Statistics UI.

#### **Steps**

1. Determine what the current configuration is for the hosts name services database. In this example, the hosts name service database uses the default settings.

vserver services name-service *ns-switch* show -vserver *vs1* -database *hosts*

```
Vserver: vs1
Name Service Switch Database: hosts
Vserver: vs1 Name Service Switch Database: hosts
Name Service Source Order: files, dns
```
- 2. Perform the following actions, if required.
	- a. Add the DNS name service to the hosts name service database in the desired order, or reorder the sources.

In this example, the hosts database is configured to use DNS and local files in that order.

vserver services name-service *ns-switch* modify -vserver *vs1* -database *hosts* -sources *dns,files*

b. Verify that the name services configuration is correct.

vserver services name-service *ns-switch* show -vserver *vs1* -database *hosts*

```
Vserver: vs1
Name Service Switch Database: hosts
Name Service Source Order: dns, files
```
3. Configure DNS services.

```
vserver services name-service dns create -vserver vs1 -domains
example.com,example2.com -name-servers 10.0.0.50,10.0.0.51
```
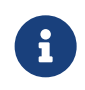

The vserver services name-service dns create command performs an automatic configuration validation and reports an error message if ONTAP is unable to contact the name server.

4. Verify that the DNS configuration is correct and that the service is enabled.

```
Vserver: vs1
Domains: example.com, example2.com Name Servers: 10.0.0.50, 10.0.0.51
Enable/Disable DNS: enabled Timeout (secs): 2
Maximum Attempts: 1
```
5. Validate the status of the name servers.

```
vserver services name-service dns check -vserver vs1
```

```
Vserver Name Server Status Status Details
vs1 10.0.0.50 up Response time (msec): 2
vs1 10.0.0.51 up Response time (msec): 2
```
#### **Configure dynamic DNS on the SVM**

If you want the Active Directory-integrated DNS server to dynamically register the DNS records of an NFS or SMB server in DNS, you must configure dynamic DNS (DDNS) on the SVM.

#### **Before you begin**

DNS name services must be configured on the SVM. If you are using secure DDNS, you must use Active Directory-integrated DNS name servers and you must have created either an NFS or SMB server or an Active Directory account for the SVM.

#### **About this task**

The specified fully qualified domain name (FQDN) must be unique:

The specified fully qualified domain name (FQDN) must be unique:

- For NFS, the value specified in -vserver-fqdn as part of the vserver services name-service dns dynamic-update command becomes the registered FQDN for the LIFs.
- For SMB/CIFS, the values specified as the CIFS server NetBIOS name and the CIFS server fully qualified domain name become the registered FQDN for the LIFs. This is not configurable in ONTAP. In the following scenario, the LIF FQDN is "CIFS\_VS1.EXAMPLE.COM":

```
cluster1::> cifs server show -vserver vs1
                                              Vserver: vs1
                            CIFS Server NetBIOS Name: CIFS_VS1
                       NetBIOS Domain/Workgroup Name: EXAMPLE
                         Fully Qualified Domain Name: EXAMPLE.COM
                                 Organizational Unit: CN=Computers
Default Site Used by LIFs Without Site Membership:
                                       Workgroup Name: -
                                       Kerberos Realm: -
                                Authentication Style: domain
                  CIFS Server Administrative Status: up
                             CIFS Server Description:
                           List of NetBIOS Aliases: -
```
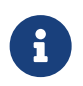

To avoid a configuration failure of an SVM FQDN that is not compliant to RFC rules for DDNS updates, use an FQDN name that is RFC compliant. For more information, see [RFC](https://tools.ietf.org/html/rfc1123) [1123.](https://tools.ietf.org/html/rfc1123)

#### **Steps**

1. Configure DDNS on the SVM:

```
vserver services name-service dns dynamic-update modify -vserver vserver name
-is- enabled true [-use-secure {true|false} -vserver-fqdn
FQDN_used_for_DNS_updates
vserver services name-service dns dynamic-update modify -vserver vs1 -is
```
-enabled *true* - use-secure *true* -vserver-fqdn *vs1.example.com*

Asterisks cannot be used as part of the customized FQDN. For example,  $*$ , netapp.com is not valid.

2. Verify that the DDNS configuration is correct:

vserver services name-service dns dynamic-update show

Vserver Is-Enabled Use-Secure Vserver FQDN TTL -------- ---------- ---------- ----------------- ------ vs1 true true vs1.example.com 24h

## <span id="page-23-0"></span>**Get more information**

You can get help and find more information through various resources, documentation, and forums.

• [Documentation](https://docs.netapp.com/ontap-9/index.jsp) – Release Notes and Guides for this release and previous releases.

- [NetApp TechCommTV](https://www.youtube.com/user/NetAppTechCommTV/) NetApp videos.
- [NetApp resources](https://www.netapp.com/) Technical Reports and Knowledgebase Articles.
- [NetApp Community](https://community.netapp.com/) NetApp product and solutions forums.

#### **Copyright Information**

Copyright © 2021 NetApp, Inc. All rights reserved. Printed in the U.S. No part of this document covered by copyright may be reproduced in any form or by any means-graphic, electronic, or mechanical, including photocopying, recording, taping, or storage in an electronic retrieval systemwithout prior written permission of the copyright owner.

Software derived from copyrighted NetApp material is subject to the following license and disclaimer:

THIS SOFTWARE IS PROVIDED BY NETAPP "AS IS" AND WITHOUT ANY EXPRESS OR IMPLIED WARRANTIES, INCLUDING, BUT NOT LIMITED TO, THE IMPLIED WARRANTIES OF MERCHANTABILITY AND FITNESS FOR A PARTICULAR PURPOSE, WHICH ARE HEREBY DISCLAIMED. IN NO EVENT SHALL NETAPP BE LIABLE FOR ANY DIRECT, INDIRECT, INCIDENTAL, SPECIAL, EXEMPLARY, OR CONSEQUENTIAL DAMAGES (INCLUDING, BUT NOT LIMITED TO, PROCUREMENT OF SUBSTITUTE GOODS OR SERVICES; LOSS OF USE, DATA, OR PROFITS; OR BUSINESS INTERRUPTION) HOWEVER CAUSED AND ON ANY THEORY OF LIABILITY, WHETHER IN CONTRACT, STRICT LIABILITY, OR TORT (INCLUDING NEGLIGENCE OR OTHERWISE) ARISING IN ANY WAY OUT OF THE USE OF THIS SOFTWARE, EVEN IF ADVISED OF THE POSSIBILITY OF SUCH DAMAGE.

NetApp reserves the right to change any products described herein at any time, and without notice. NetApp assumes no responsibility or liability arising from the use of products described herein, except as expressly agreed to in writing by NetApp. The use or purchase of this product does not convey a license under any patent rights, trademark rights, or any other intellectual property rights of NetApp.

The product described in this manual may be protected by one or more U.S. patents, foreign patents, or pending applications.

RESTRICTED RIGHTS LEGEND: Use, duplication, or disclosure by the government is subject to restrictions as set forth in subparagraph (c)(1)(ii) of the Rights in Technical Data and Computer Software clause at DFARS 252.277-7103 (October 1988) and FAR 52-227-19 (June 1987).

#### **Trademark Information**

NETAPP, the NETAPP logo, and the marks listed at<http://www.netapp.com/TM>are trademarks of NetApp, Inc. Other company and product names may be trademarks of their respective owners.